# *Wymagania edukacyjne z Informatyki dla klasy IV szkoły podstawowej na rok szkolny 2023/2024*

## Opracowała Iwona Cygnarowicz

**Wymagania na ocenę wyższą zawsze zawierają w sobie wymagania dotyczące wszystkich oceń niższych**

### **Wymagania śródroczne:**

## **Ocena dopuszczająca**

Uczeń:

- wymienia podstawowe zasady BHP obowiązujące w pracowni komputerowej,
- uruchamia i wyłącza komputer,
- korzysta z podstawowych narzędzi programu Paint,
- osadza prosty tekst na rysunku,
- z pomocą nauczyciela uruchamia edytor tekstu,
- wprowadza z klawiatury polskie znaki diakrytyczne i wielkie litery,
- z pomocą nauczyciela uruchamia edytor tekstu,
- wypełnia dokument treścią,
- formatuje wprowadzony tekst,
- poprawnie wprowadza tekst w edytorze,
- wypełnia tabelę treścią,
- z pomocą nauczyciela uruchamia program do tworzenia prezentacji,
- z pomocą nauczyciela tworzy jednoslajdową prezentację,
- korzysta z tabel i wbudowanej biblioteki obrazów w zaawansowanym edytorze tekstu (a w razie jej braku z serwisów zawierających kliparty),
- korzysta w podstawowym zakresie z przeglądarki internetowej i wyszukuje za jej pomocą zadane teksty i obrazy w polecanych serwisach,
- z pomocą nauczyciela uruchamia stronę portalu Siaciaki.pl,
- zna adres internetowy wyszukiwarki Google,

#### **Ocena dostateczna**

- zapisuje wyniki pracy w swoim folderze,
- zachowuje właściwą postawę podczas pracy przy komputerze,
- rozumie zagrożenia wynikające z niewłaściwego wykorzystania komputera,
- wpisuje tekst zgodnie z podstawowymi zasadami edycji,
- określa rozmiary obrazu (szerokość, wysokość),
- korzysta w podstawowym zakresie z zaawansowanego edytora tekstu,
- formatuje wprowadzony tekst,
- przygotowuje dokument do wydruku,
- formatuje zawartość dokumentu w edytorze tekstowym,
- wstawia tabelę do dokumentu, wypełnia ją tekstem, wstawia do niej ilustracje,
- wykonuje rysunki w edytorze grafiki z dopracowaniem szczegółów obrazu, stosując narzędzie Lupa,
- poprawnie wstawia ilustracje do tekstu,
- umieszcza pola tekstowe na slajdzie,
- umieszcza elementy graficzne na slajdzie,
- korzysta w podstawowym zakresie z programu do tworzenia prezentacji,
- tworzy prezentację zawierającą wiele slajdów, formatuje i rozmieszcza poszczególne elementy na stronie dokumentu;
- wykonuje proste rysunki w edytorze grafiki i umieszcza je w tabeli,
- zna budowę i działanie długopisu 3D,
- potrafi wykonywać rysunki za pomocą długopisu 3D,
- uruchamia bezpieczną stronę WWW z katalogu serwisu Siaciaki.pl,
- znajduje pożądane informacje za pomocą wyszukiwarki Google,
- kopiuje fragmenty tekstu i pliki graficzne ze stron internetowych do edytora tekstu.

### **Ocena dobra**

Uczeń:

- zapisuje kopię pliku/folderu na pendrivie w celu przeniesienia go na inny komputer,
- **•** formatuje wprowadzony tekst.
- zapisuje wykonaną pracę w pliku dyskowym w folderze przeznaczonym na pliki graficzne,
- tworzy prosty tekst, stosując przy tym właściwe zasady edycji,
- tworzy listę zgodnie ze specyfikacją podaną w podręczniku,
- poprawia błędy popełnione podczas pisania ręcznie oraz za pomocą wbudowanego mechanizmu poprawnościowego i słownika w edytorze tekstu,
- ustala orientację strony dokumentu,
- formatuje wprowadzony tekst,
- poprawnie rozmieszcza tekst i ilustracje na stronie dokumentu,
- korzysta z różnych układów slajdów,
- odnajduje plik o podanej nazwie we wskazanym miejscu na dysku,
- ustala rodzaj animacji poszczególnych obiektów i przejścia slajdów,
- używa symboli i znaków graficznych do ilustrowania tekstu lub wstawiania znaków spoza podstawowego zakresu (Wstawianie | Symbol | Więcej symboli...),
- stosuje metodę przeciągania w celu przenoszenia fragmentów tekstu lub pojedynczych znaków w dokumencie,
- zmienia strukturę tabeli poprzez dodawanie i usuwanie kolumn, wierszy i komórek,
- potrafi wykonywać szczegółowe rysunki i projekty za pomocą długopisu 3D,
- zna zasadę działania drukarki 3D,
- potrafi wyszukać w Internecie bezpłatny model do druku za pomocą drukarki 3D,
- zna zasady netykiety i stosuje je w praktyce,
- stosuje zasady bezpiecznego korzystania z zasobów internetu,
- przygotowuje dokument do wydruku i go drukuje.

# **Ocena bardzo dobra**

- aktywnie uczestniczy w dyskusji dotyczącej BHP,
- przygotowuje dokument do wydruku, drukuje dokument,
- nie popełnia błędów podczas edycji tekstu,
- dba o estetykę utworzonego dokumentu,
- dba o estetykę wprowadzonego tekstu,
- tworzy bezbłędną pracę,
- rozumie i potrafi wymienić zasady działania różnych licencji oprogramowania,
- korzysta z programu do szybkiego pisania na klawiaturze (np. Mistrz Klawiatury),
- dba o estetykę wprowadzonego tekstu i czytelnie formatuje tabele,
- poprawnie ustala parametry strony marginesy, rozmiar papieru, obramowanie tekstu,
- stosuje obramowania strony,
- wykonuje prostą prezentację z efektami animacji,
- tworzy slajdy z dźwiękami, zdjęciami, tabelami i wykresami,
- dobiera kolory, rysunki, ułożenie obiektów na slajdach, tempo animacji,
- z pomocą nauczyciela obsługuję drukarkę 3D,
- bezpiecznie korzysta z Internetu,
- opisuje zasady ograniczające korzystanie z utworów obcego autorstwa do własnych potrzeb;
- opisuje źródła pochodzenia materiałów użytych w utworzonym dokumencie;

 dba o estetyczny wygląd opracowywanego tekstu, dobór rysunków wstawionych do tekstu oraz sposób formatowania dokumentu w celu zwiększenia jego czytelności,

## **Ocena celująca**

Uczeń:

- biegle posługuje się edytorem tekstu,
- zapisuje tekst w indeksie górnym,
- biegle posługuje się zewnętrznym nośnikiem informacji,
- biegle posługuje się edytorem grafiki,
- biegle posługuje się klawiaturą,
- biegle posługuje się narzędziami programu Paint, dopracowując szczegóły obrazu,
- nie popełnia błędów edycyjnych w tekście,
- poprawnie umieszcza znaki przestankowe w tekście,
- samodzielnie dochodzi do ciekawych rozwiązań

## *Wymagania roczne:*

# **Ocena dopuszczająca**

Uczeń:

- odnajduje w folderze plik o podanej nazwie,
- korzysta w podstawowym zakresie z zaawansowanego edytora tekstu i wbudowanej biblioteki graficznej (a w razie jej braku z serwisów zawierających kliparty),
- korzysta w podstawowym zakresie z przeglądarki internetowej i wyszukuje za jej pomocą obrazy,
- wpisuje tekst zgodnie z podstawowymi zasadami edycji,
- wypełnia tabelę treścią,
- korzysta z edytora grafiki,
- tworzy konto użytkownika w serwisie Scratcha,
- z pomocy nauczyciela uruchamia środowisko Scratch i tworzy własny projekt,
- otwiera przykładowy projekt w Scratchu,
- znajduje edytor kostiumów duszka,
- korzysta w podstawowym zakresie z arkusza kalkulacyjnego.

### **Ocena dostateczna**

- wstawia ilustracje do dokumentu w edytorze tekstu za pomocą polecenia Wstawianie | Obraz,
- wpisuje tekst zgodnie z podstawowymi zasadami edycji,
- formatuje wprowadzony tekst, rozplanowuje układ tekstu i grafiki na stronie,
- stosuje metodę przeciągania w celu przenoszenia fragmentów tekstu lub ilustracji w dokumencie,
- wykonuje proste rysunki w edytorze grafiki i umieszcza je w dokumencie za pomocą operacji Kopiuj i wklej, wybiera dla obrazków układ ramki;
- formatuje tekst, rozmieszcza tekst i obrazki na stronie dokumentu,
- korzysta w podstawowym zakresie z zaawansowanego edytora tekstu,
- wstawia tabelę do tekstu,
- rozróżnia ikony aplikacji, dokumentu i skrótu i wyjaśnia ich różnice funkcjonalne,
- loguje się do swojego konta, z pomocą nauczyciela uruchamia wybrany pokaz w środowisku Scratch,
- analizuje przykładowy projekt w Scratchu,
- posługuje się edytorem kostiumów duszka,
- układa skrypt wykorzystujący dźwięki,
- korzysta z bloków Scratcha do rysowania na scenie,
- odczytuje adres komórki arkusza (Excel),
- wpisuje tekst i liczby do arkusza, formatuje dane, zaznacza je, edytuje,
- tworzy pod kierunkiem nauczyciela prosty wykres słupkowy w arkuszu,
- konstruuje tabele z danymi,
- z pomocą nauczyciela tworzy prosty wykres kołowy i opisuje go w arkuszu.

### **Ocena dobra**

Uczeń:

- zapisuje pliki graficzne ze strony WWW w wybranym miejscu na dysku za pomocą polecenia zapisu z menu podręcznego,
- poprawnie wstawia ilustracje do dokumentu w edytorze tekstu, rozmieszcza je na stronie, ustala ich wielkość,
- stosuje układ ramki dla ilustracji,
- korzysta z podglądu wydruku przed wydrukowaniem dokumentu,
- drukuje dokument,
- wypełnia tabelę rysunkami wstawianymi z pliku,
- odnajduje plik o podanej nazwie we wskazanym miejscu na dysku,
- środkuje w pionie i poziomie zawartość komórki tabeli,
- zadaje z góry wymagany rozmiar rysunku w edytorze grafiki,
- dba o estetyczny wygląd wykonanego rysunku,
- korzysta z pokazów przygotowanych w serwisie Scratcha,
- wprowadza zmiany w przykładowym projekcie,
- zmienia kostium duszka,
- wyjaśnia działanie ułożonego skryptu,
- korzysta z bloków Scratcha do zmiany kolorów w odpowiednim zakresie,
- wykorzystuje do rysowania pętlę powtórz.
- układa klocki Lego według instrukcji,
- potrafi zaprogramować wykonany model LEGO,
- konstruuje tabele z danymi w arkuszu,
- dopasowuje rozmiar kolumny tabeli do wpisanego w niej tekstu,
- formatuje dane i dba o ich czytelność,
- zmienia nazwę arkusza,
- sporządza wykres i go opisuje, formatuje i przekształca, wprowadza parametry wykresu podane przez nauczyciela,
- korzysta z funkcji Autosumowania do obliczania sumy liczb zapisanych w wielu komórkach,
- stosuje odpowiednie formuły do obliczeń w arkuszu,
- sortuje dane,

# **Ocena bardzo dobra**

- dba o estetyczny wygląd dokumentu, rozplanowanie grafiki i tekstu i jego czytelność,
- zmienia rozmiar obrazków, wybiera dla nich układ ramki,
- świadomie i w odpowiednich miejscach stosuje układ ramki dla ilustracji,
- ustala wielkość marginesów na stronach w całym dokumencie,
- dzieli tekst na kolumny,
- dba o czytelność przygotowanego dokumentu,
- modyfikuje marginesy strony dokumentu,
- używa niestandardowego rozmiaru czcionki,
- przygotowuje dokument do druku i drukuje,
- zamienia oryginalną ikonę pliku na własną, a następnie przywraca ikonę oryginalną,
- wyjaśnia znaczenie rozszerzenia jako identyfikatora pliku i powiązanie pliku z aplikacją za pomocą rozszerzenia,
- posługuje się środowiskiem Scratch, wprowadza w nim zmiany według własnych pomysłów, dodaje nowy kostium, własne dźwięki,
- sprawdza czy program w LEGO dobrze funkcjonuje, obserwuje, jak zachowuje się stworzony robot, dodaje do programu nowe właściwości, rozszerzające funkcjonalnośc robota.
- analizuje proste dane na podstawie wykresu sporządzonego w arkuszu,
- tworzy prosty wykres kolumnowy, opisuje go w arkuszu i modyfikuje,
- analizuje dane na podstawie wykresu kolumnowego,
- używa arkusza do rozwiązywania zadań rachunkowych,
- analizuje dane na podstawie wykresu kołowego sporządzonego w arkuszu,
- samodzielnie formatuje wykres.

## **Ocena celująca**

Uczeń:

- sprawnie prezentuje swoje prace na forum klasy,
- rozumie funkcjonalne różnice miedzy typami ikon,
- skutecznie przeprowadza zamianę ikon (na własną i oryginalną),
- sprawnie posługuje się środowiskiem Scratch,
- rozwija przykładowy projekt w Scratchu, realizując własne pomysły,
- sprawnie posługuje się arkuszem kalkulacyjnym.

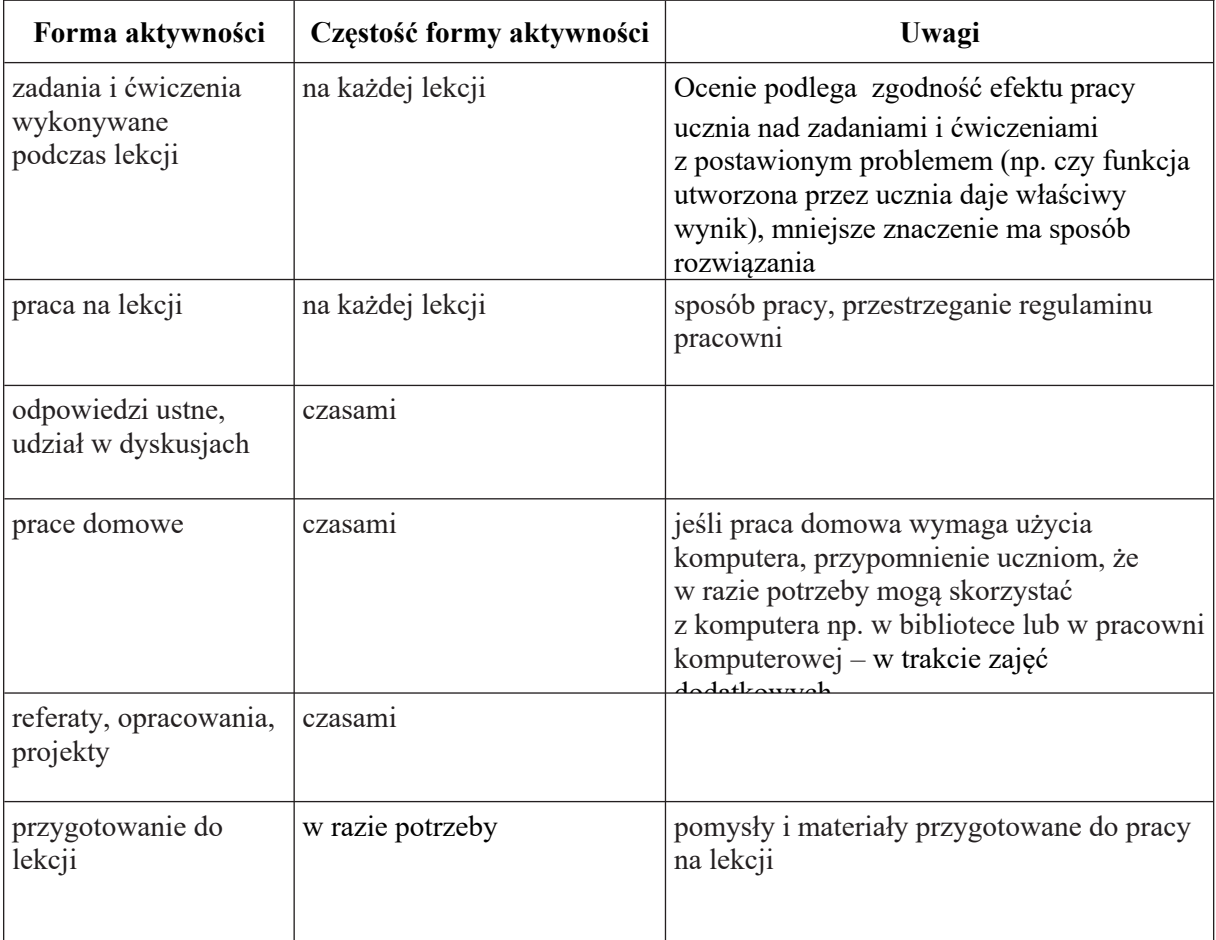

Uczniowie objęci pomocą psychologiczno – pedagogiczną mają dostosowane wymagania edukacyjne do indywidualnych potrzeb psychofizycznych i edukacyjnych zgodnie z zapisem w opinii z poradni psychologiczno – pedagogicznej.